# Programmes After Market Services **NPW-2NX Series Transceivers**

# **7. Service Tools**

### **NOKIA**

**PAMS Technical Documentation** 

### **Contents**

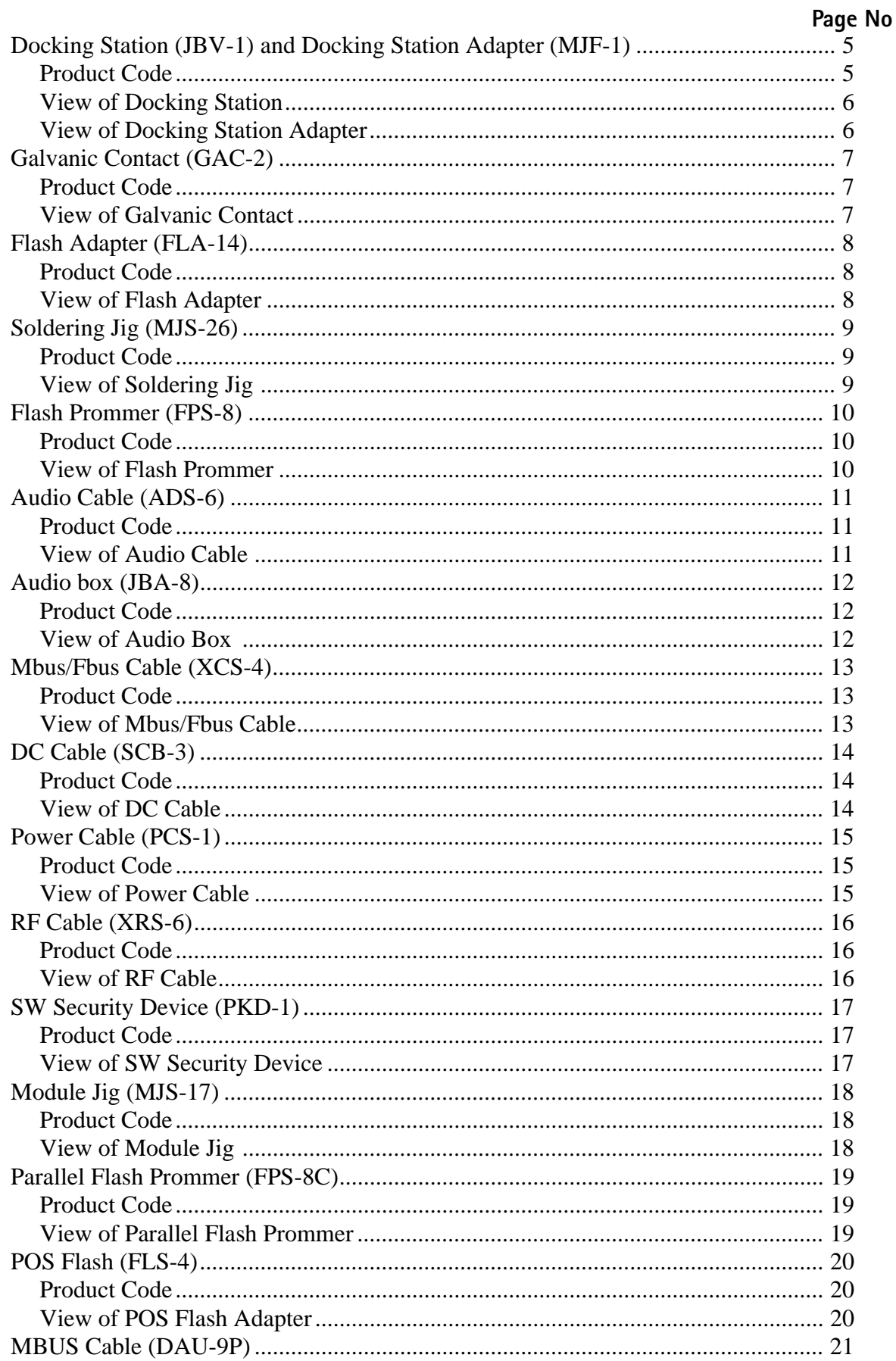

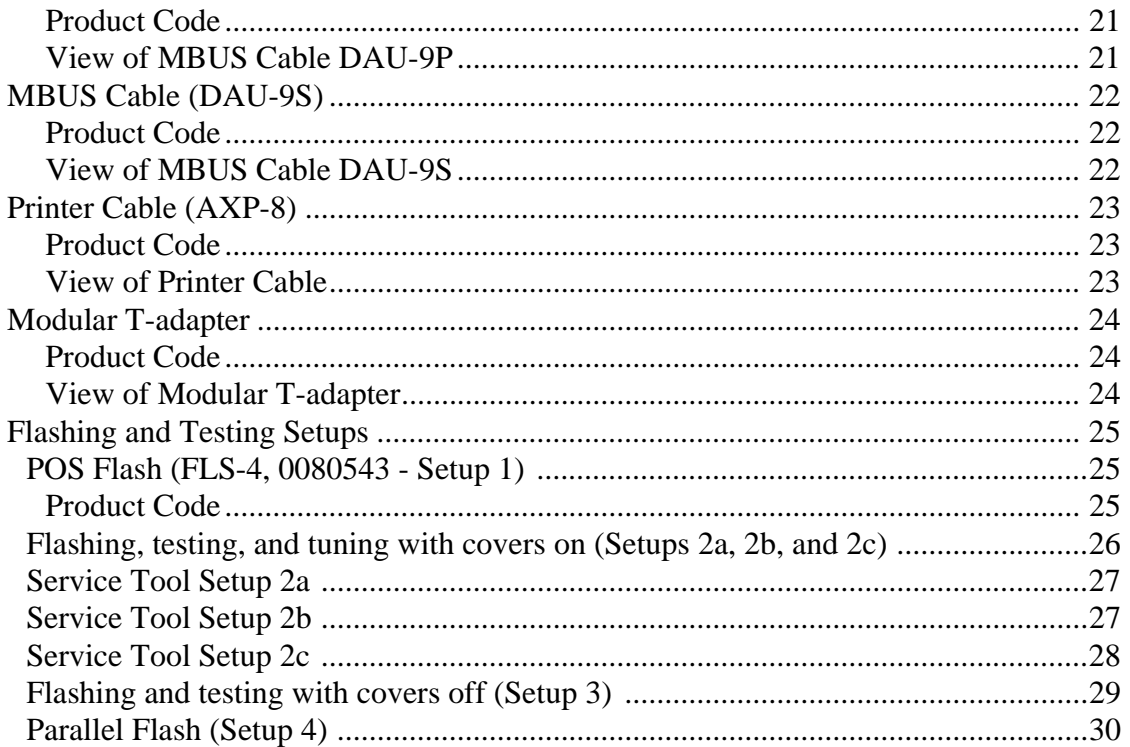

### Docking Station (JBV-1) and Docking Station Adapter (MJF-1)

The Docking Station and the Docking Station Adapter are needed for Mbus, Fbus, RF, and audio connections.

This setup allows connection between flash prommers. When the audio box is connected, it has to be connected to the phone's audio connector. The Docking Station can be powered by FPS-8 or external power supply.

#### **Product Code**

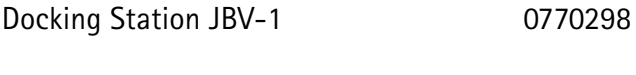

**Docking Station Adapter MJF-1** 0770354

### **View of Docking Station**

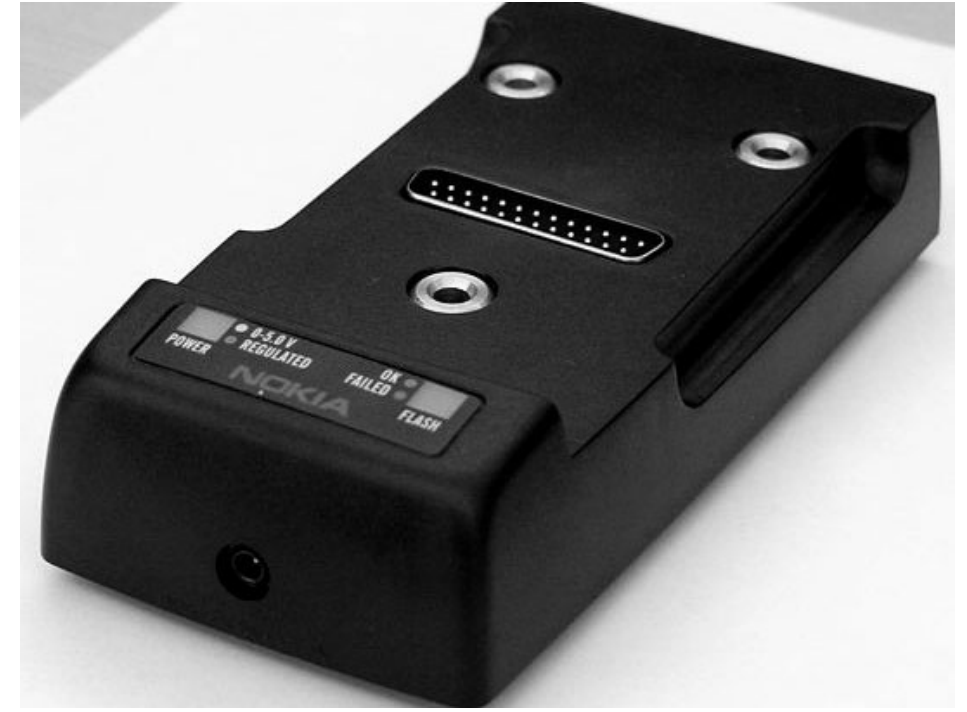

**View of Docking Station Adapter** 

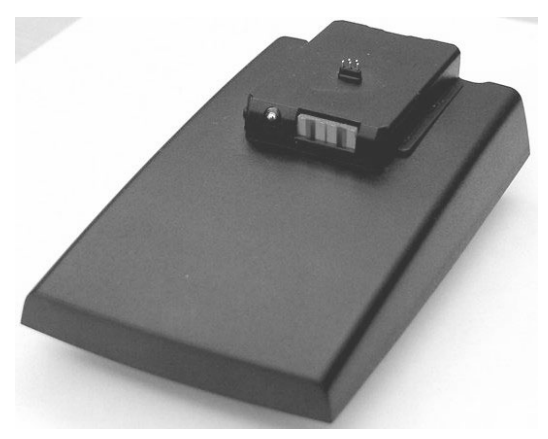

# **Galvanic Contact (GAC-2)**

Galvanic Contact GAC-2 adapter provides an RF galvanic connection to RF test and measuring equipment.

#### **Product Code**

Galvanic Contact GAC-2

0770379

#### **View of Galvanic Contact**

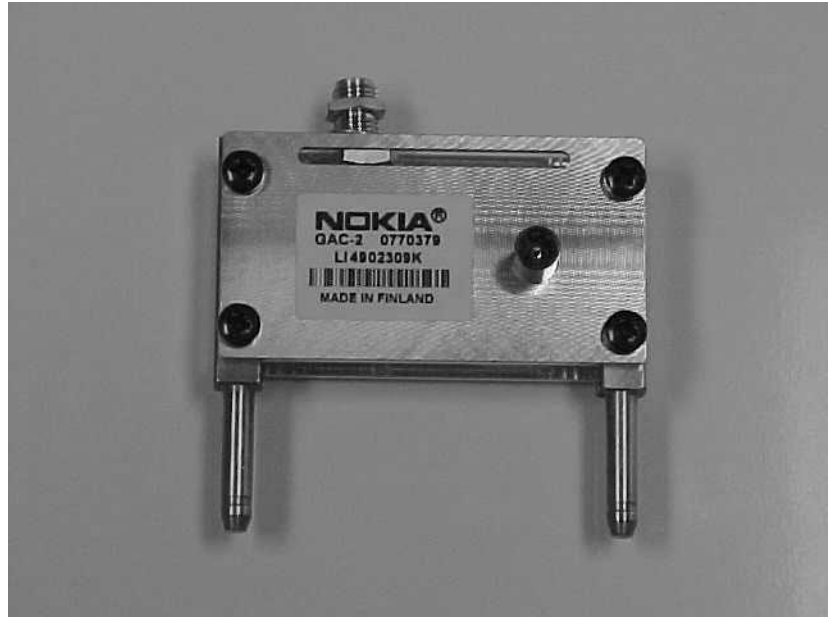

### Flash Adapter (FLA-14)

Flash Adapter allows continuous maximum power supply for the phone from an external power supply (ACF-8). The flash adapter allows Mbus/Fbus connections. The flash adapter is protected against over-voltage, over-current, and cross-connection. The flash adapter provides a regulated voltage to the phone.

Note: The flash adapter is designed for flashing only.

#### **Product Code**

Flash Adapter FLA-14 0770293

Flash Adapter FLA-14 w/ DC Cable FLC-2 0080538

#### View of Flash Adapter

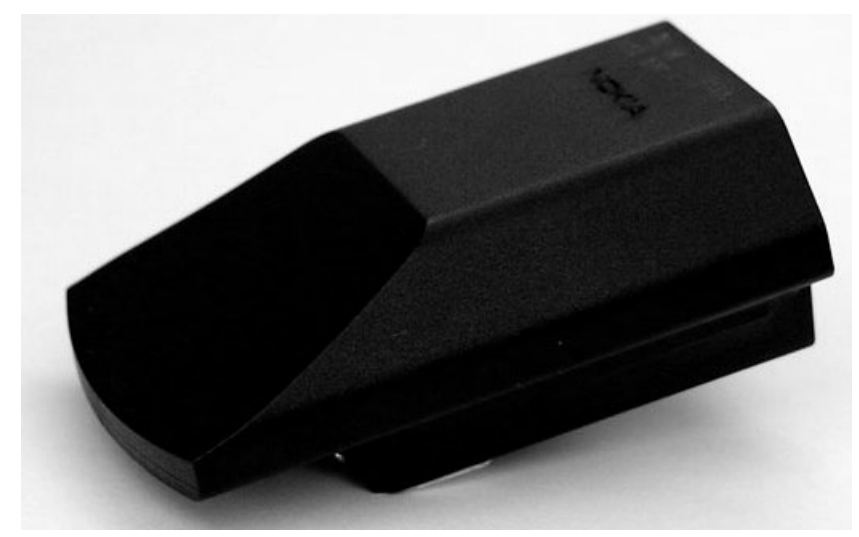

# Soldering Jig (MJS-26)

The Soldering Jig is designed to hold PWB during repair and troubleshooting.

#### **Product Code**

Soldering Jig MJS-26

0770352

### View of Soldering Jig

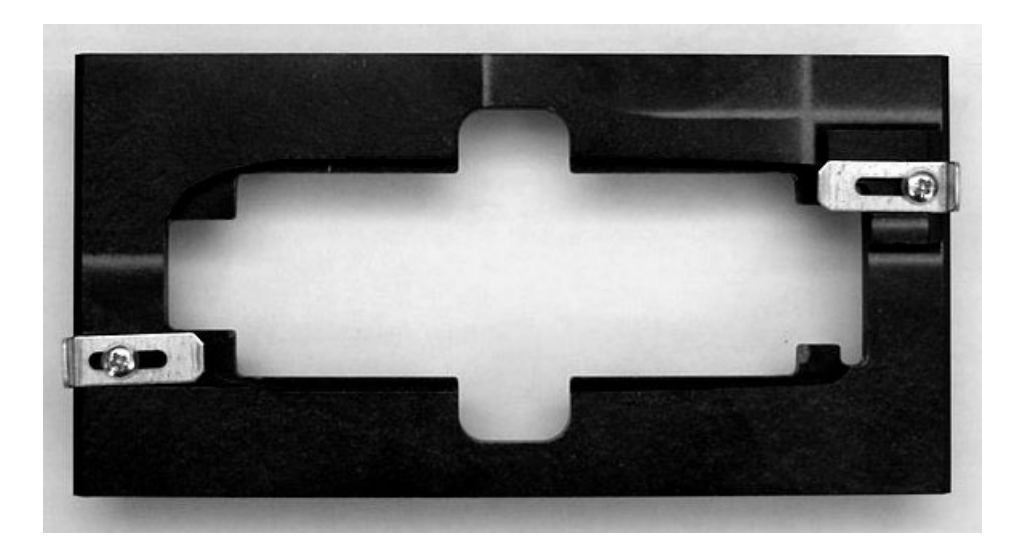

# Flash Prommer (FPS-8)

The Flash Prommer FPS-8 is used for heavy flash.

#### **Product Code**

Flash Prommer FPS-8

0080321

**View of Flash Prommer** 

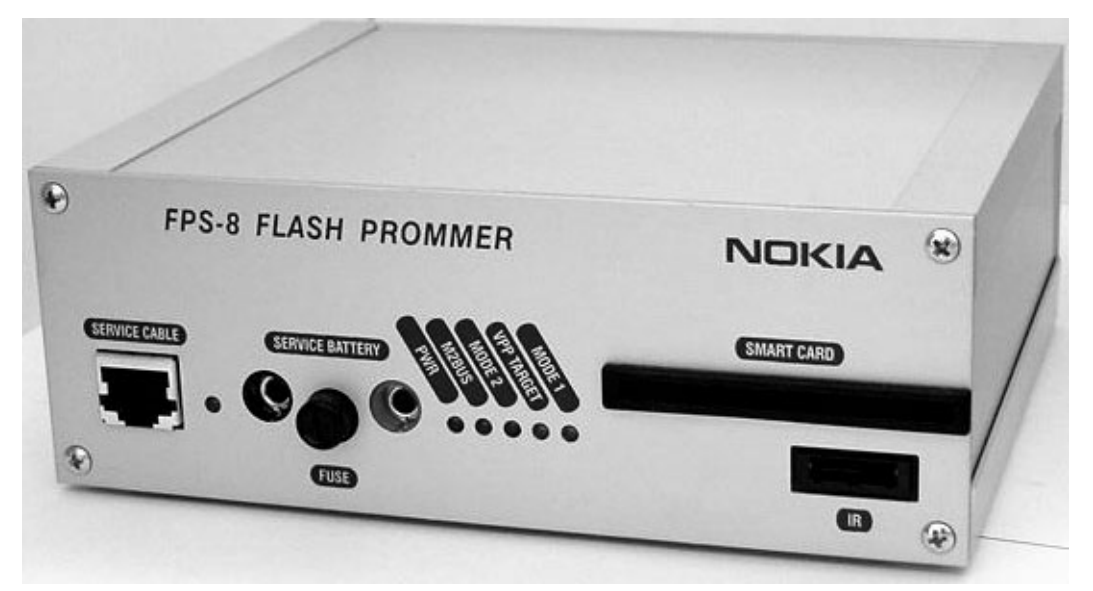

# Audio Cable (ADS-6)

The Audio Cable connects to the Audio Box JBA-8.

#### **Product Code**

Audio Cable ADS-6

0730241

View of Audio Cable

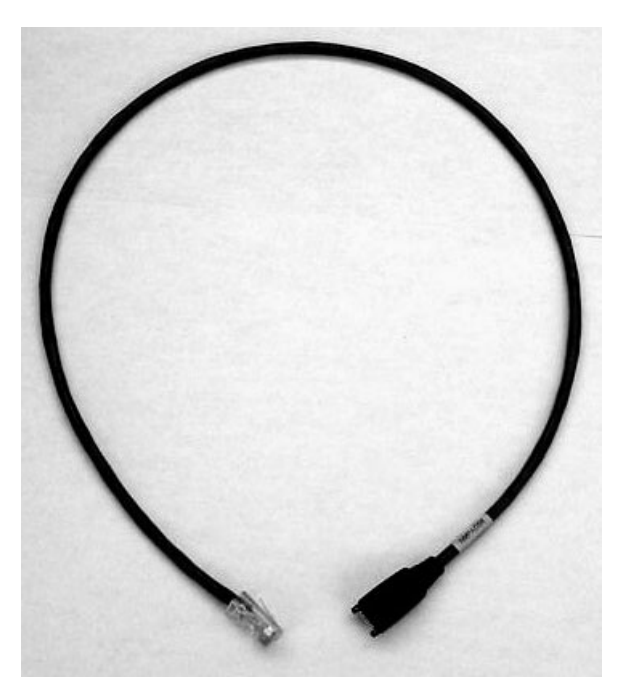

### Audio box (JBA-8)

The JBA-8 is required for audio testing.

### **Product Code**

Audio Box JBA-8 0770320

**View of Audio Box** 

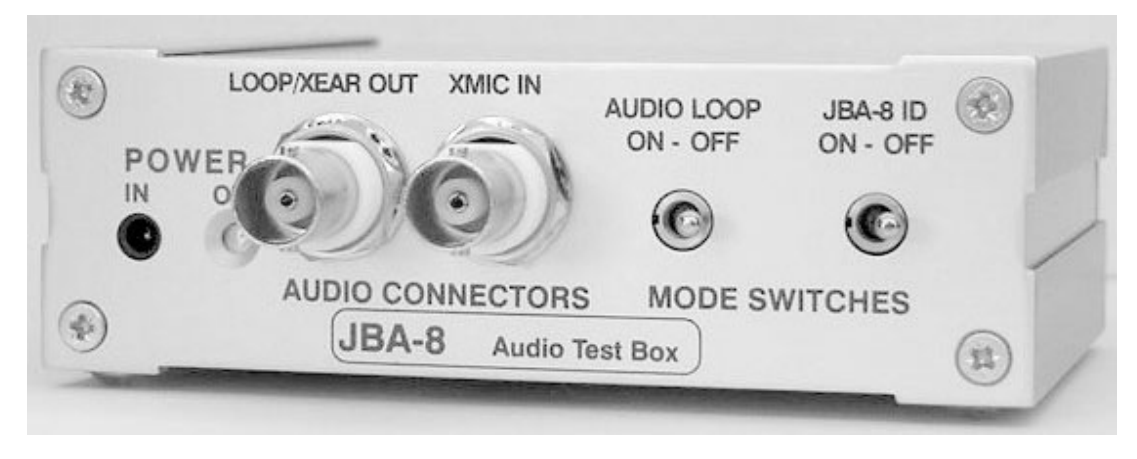

# Mbus/Fbus Cable (XCS-4)

The XCS-4 Service Cable is a modular cable for flashing DCT4 products.

#### **Product Code**

Mbus/Fbus Cable XCS-4 0730178

View of Mbus/Fbus Cable

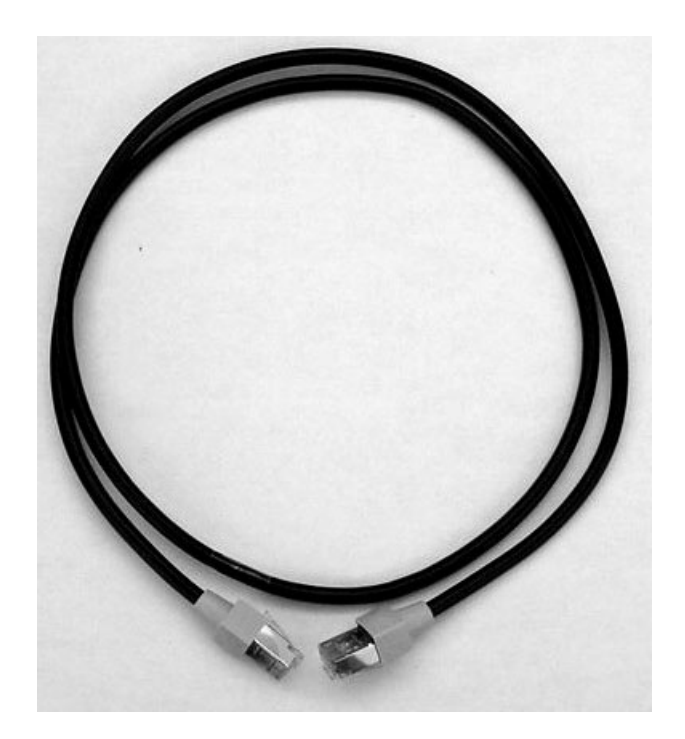

# DC Cable (SCB-3)

The DC Cable SCB-3 is used to connect the docking station to the charger connection (Vin) of the phone to conduct the charger calibration service procedure.

### **Product Code**

DC Cable SCB-3

0730114

View of DC Cable

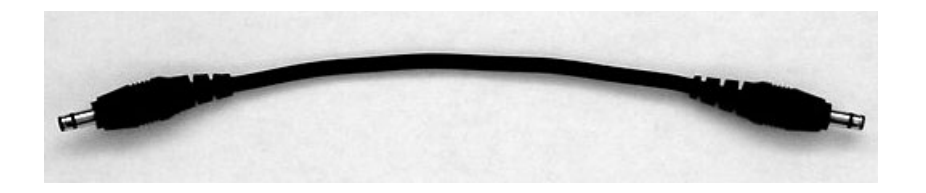

# **Power Cable (PCS-1)**

The Power Cable PCS-1 is used to connect the service tools (JBV-1, MJS-17) to an external power supply.

### **Product Code**

Power Cable PCS-1

0730012

### **View of Power Cable**

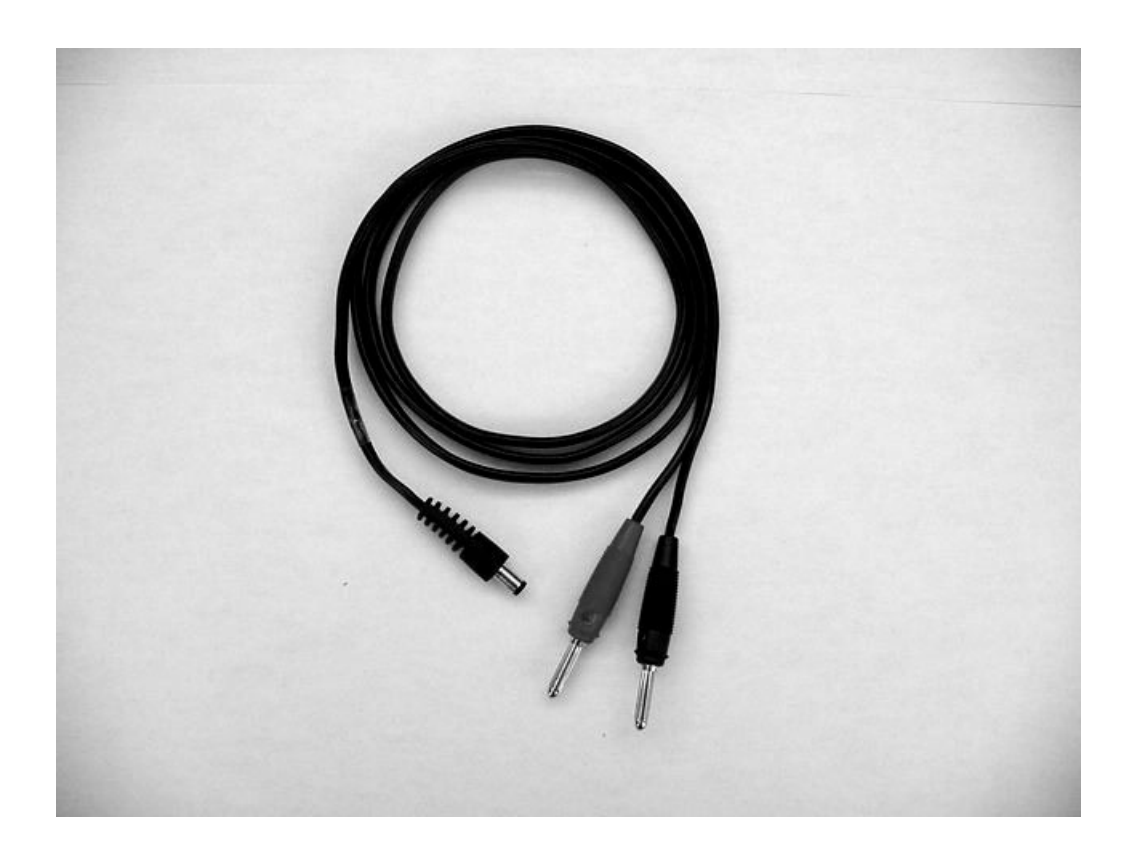

# RF Cable (XRS-6)

RF Cable XRS-6 is used to connect the service tools to RF measuring equipment.

**Product Code** 

RF Cable XRS-6

0730231

**View of RF Cable** 

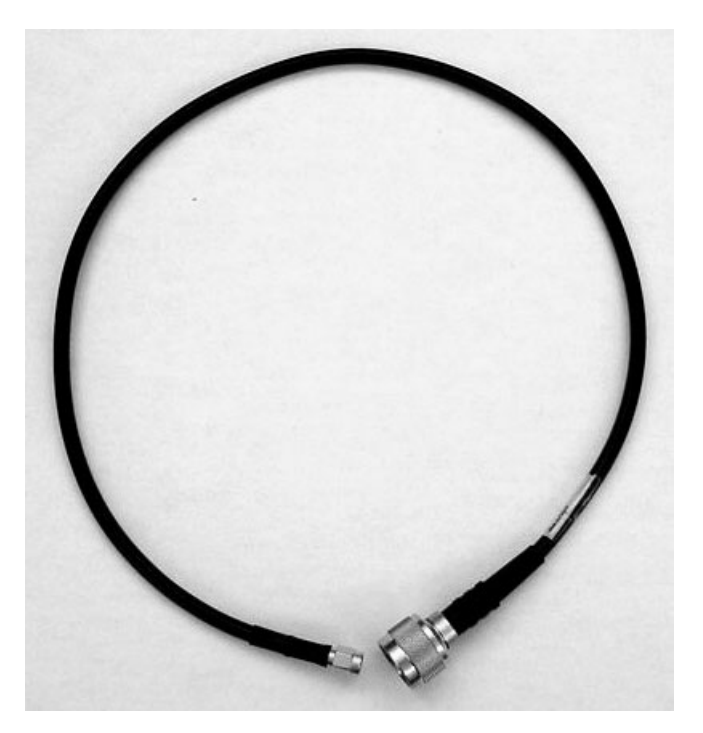

# **SW Security Device (PKD-1)**

SW security device PKD-1 is hardware device that, when connected to the parallel (LPT) port of the PC, enables the use of the service software. Without the dongle present, it is not possible to use the service software. Printers or other peripheral devices can be connected to the PC through the dongle, if needed.

Caution: Make sure that you have switched off the PC and the printer before making connections!

Caution: Do not connect the PKD-1 to the serial port. You may damage your PKD-1!

#### **Product Code**

SW Security Device PKD-1 0750018

**View of SW Security Device** 

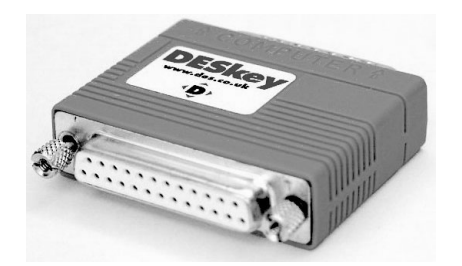

# Module Jig (MJS-17)

This jig allows phone PWB level service and troubleshooting.

### **Product Code**

Module Jig MJS-17

0770353

View of Module Jig

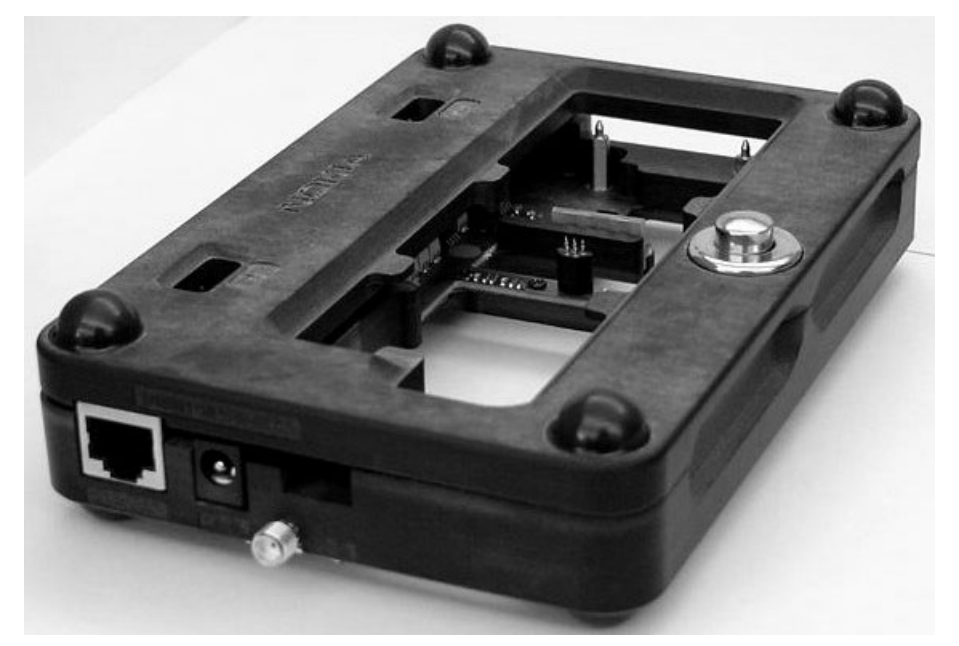

### Parallel Flash Prommer (FPS-8C)

The FPS-8C Flash Prommer is used for heavy parallel flashing.

#### **Product Code**

Parallel Flash Prommer FPS-8C 0080396

#### View of Parallel Flash Prommer

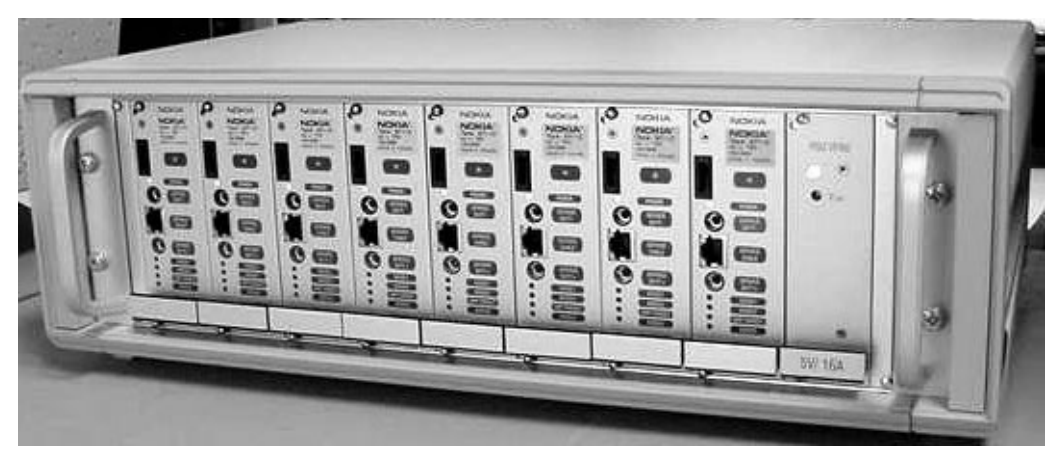

### POS Flash (FLS-4)

The Point of Sale (POS) flash is a low-cost software upgrade tool. This requires the XCS-1 (0730218) cable and ACF-8 (0680032- included in the FLS-4 sales pack) for operation.

### **Product Code**

POS Flash Adapter FLS-4 0080543

### View of POS Flash Adapter

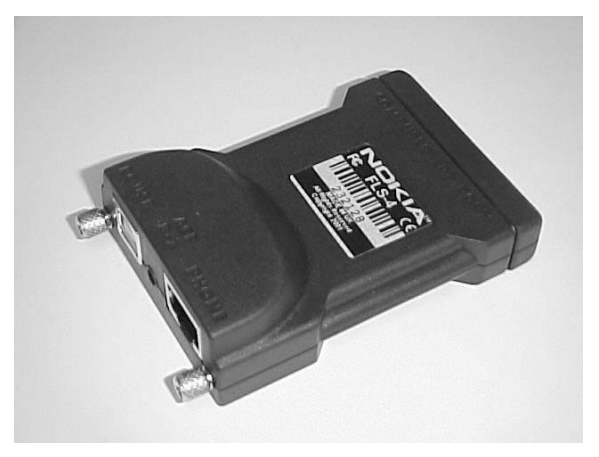

# MBUS Cable (DAU-9P)

The MBUS cable DAU-9P provides a connection from the serial port of the computer to the system connector of the phone.

#### **Product Code**

MBUS Cable DAU-9P 0730109

View of MBUS Cable DAU-9P

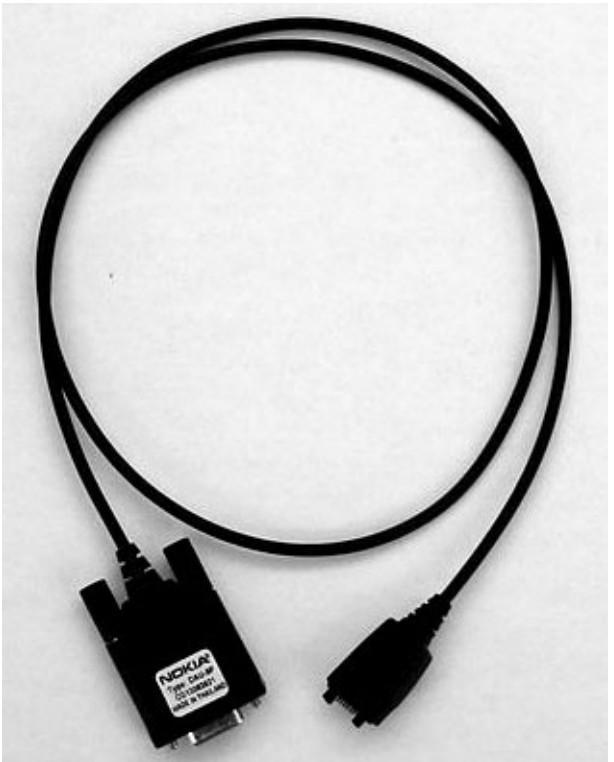

# MBUS Cable (DAU-9S)

The MBUS Cable DAU-9S has a modular connector and is used with the service Audio Box JBA-8.

#### **Product Code**

MBUS Cable DAU-9S 0730108

View of MBUS Cable DAU-9S

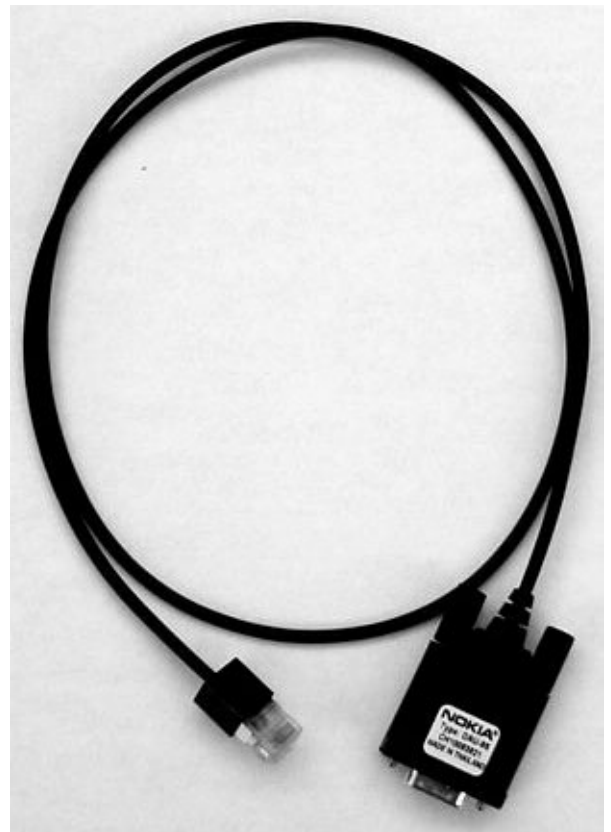

# Printer Cable (AXP-8)

The Parallel Printer Cable connects the parallel connector of the PC and the parallel input of the FPS-8 or FPS-8C. (AXP-8 is included in the FPS-8 and FPS-8C sales packs.)

073F000

### **Product Code**

Printer Cable AXP-8

### **View of Printer Cable**

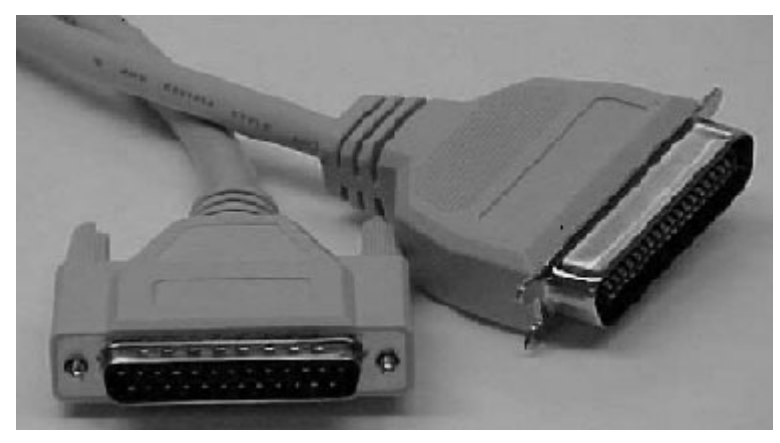

### **Modular T-adapter**

The Modular T-adapter is a suitable branching unit to provide the needed parallel modular connections.

### **Product Code**

Modular T-adapter

4626134

View of Modular T-adapter

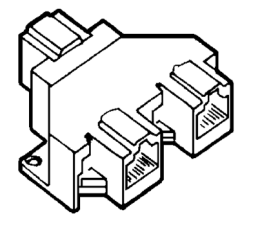

### **Flashing and Testing Setups**

### POS Flash (FLS-4, 0080543 - Setup 1)

This setup is made for Point-Of-Sale use, but it also can be used in service centers. The purpose of this is to make flashing as easy as possible in POS's and to prevent the unnecessary handset flow to service.

#### **Product Code**

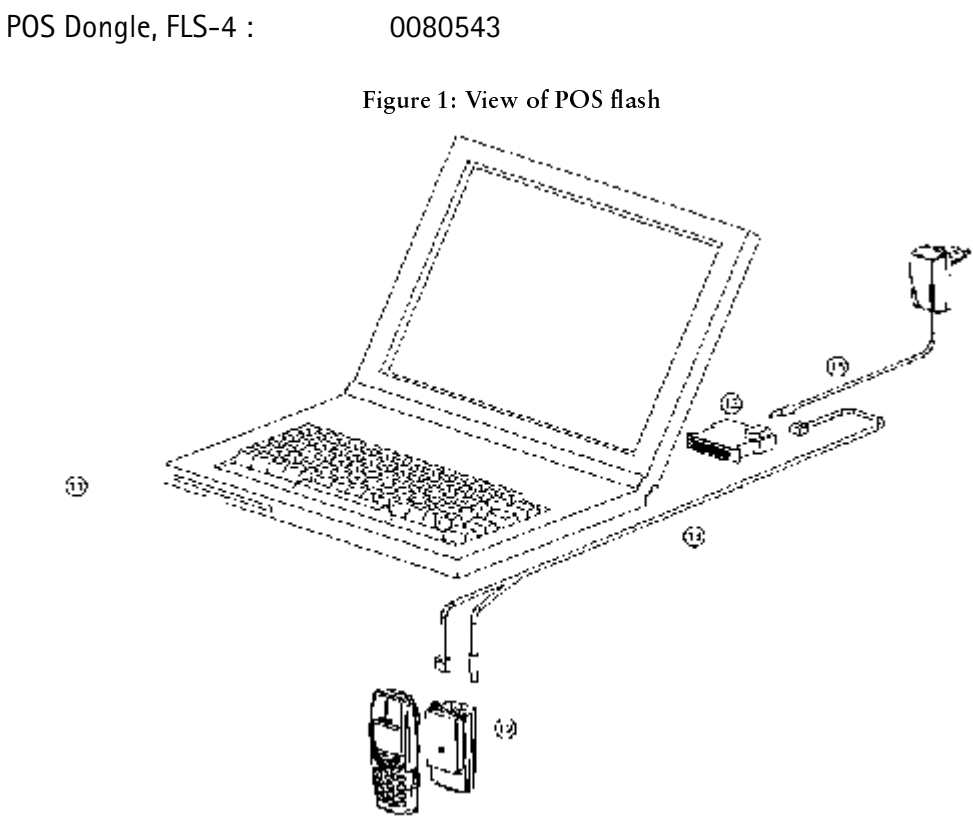

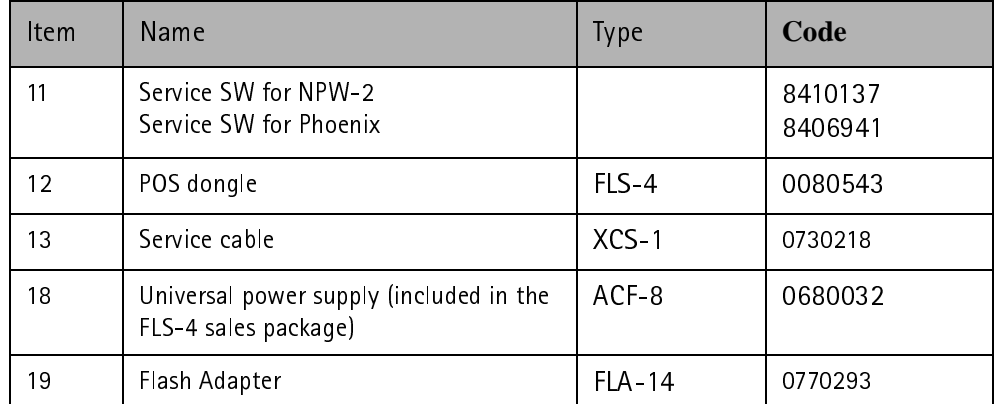

### Flashing, testing, and tuning with covers on (Setups 2a, 2b, and 2c)

Tightened performance specifications require more precise equipment and methods for testing and alignment. Manual tuning can't provide accurate results for NPW-2 products, which means that this task has to be automated.

These setups are intended to be used with either Phoenix or Darium SW. With the Phoenix SW, it is possible to do manual testing and automated tuning. With Darium, it is possible to do automated testing and tuning.

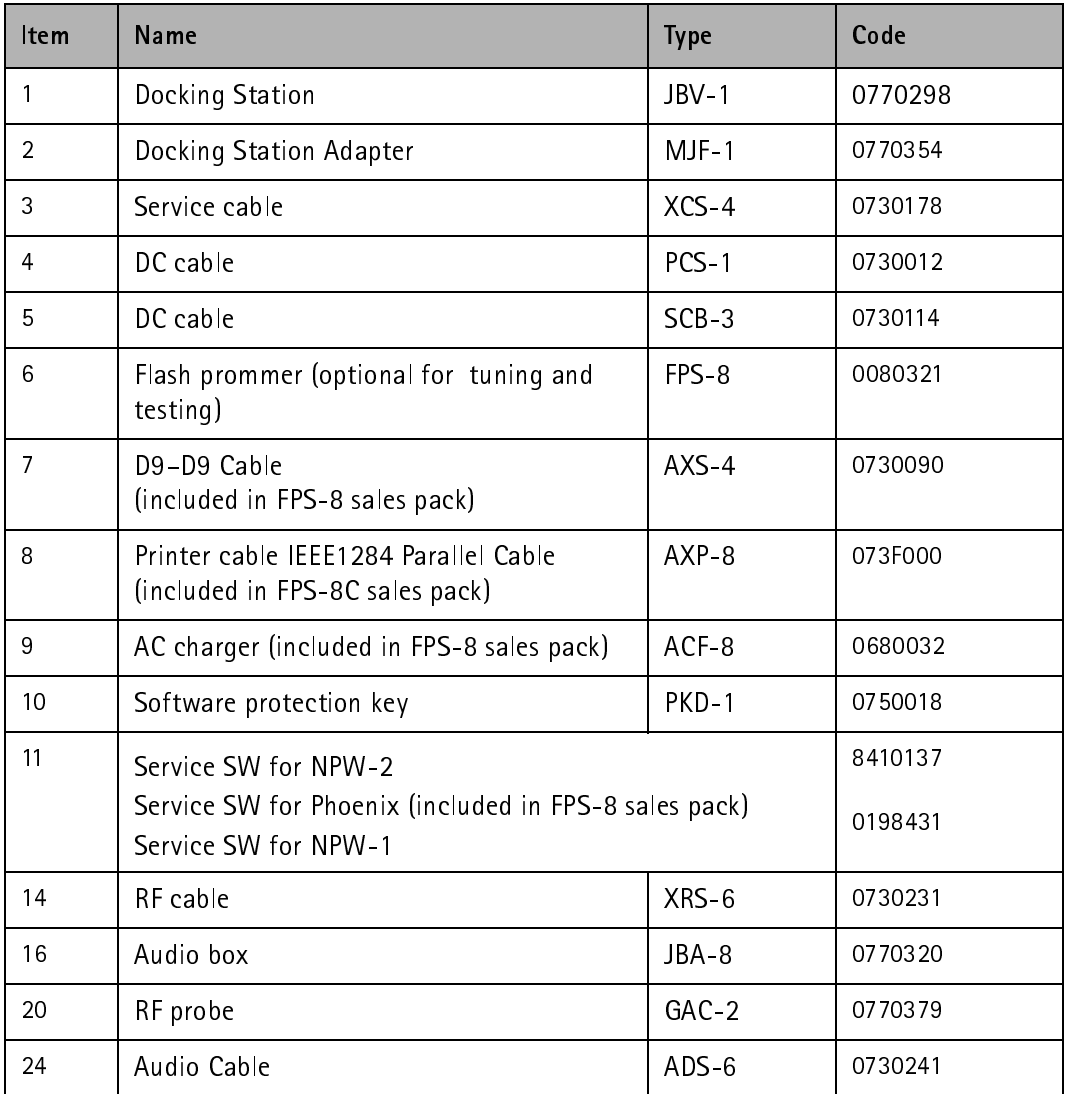

Tuning and call testing need an external power supply.

### Service Tool Setup 2a

This setup is for testing and tuning (RF testing and tuning is not possible) and Energy Management (EM) calibration.

To accomplish the EM calibration, the JBV-1 must be powered by 12V external power supply. The EM calibration can also be done by connecting the JBV-1 to a PC using a DAU-9S cable.

Figure 2: Service tool setup 2a

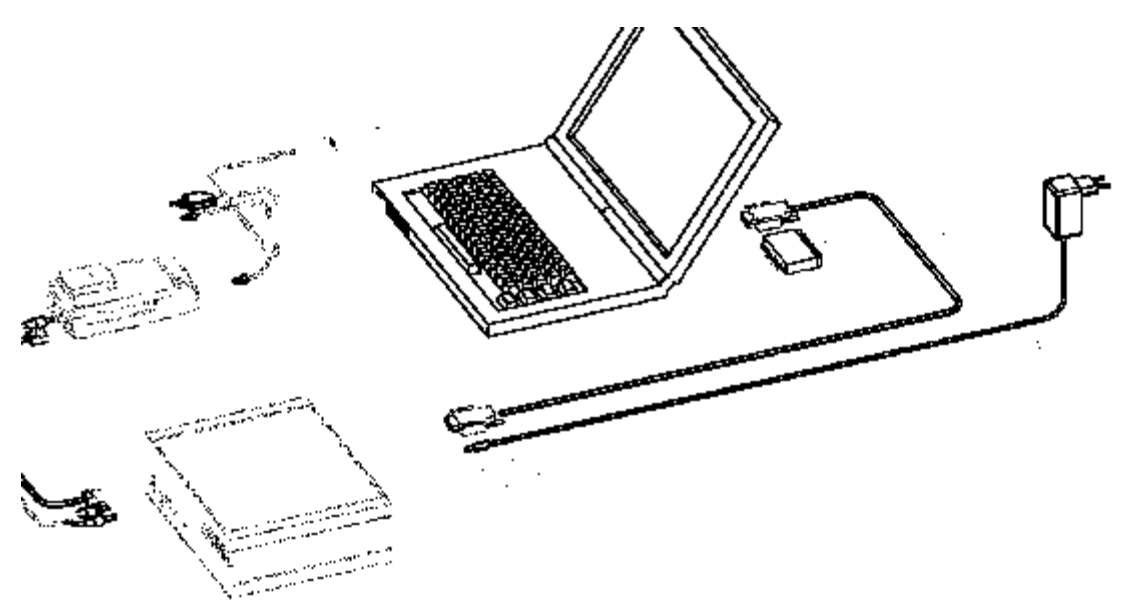

### **Service Tool Setup 2b**

RF testing and tuning is possible with this setup.

Figure 3: Service tool setup 2b

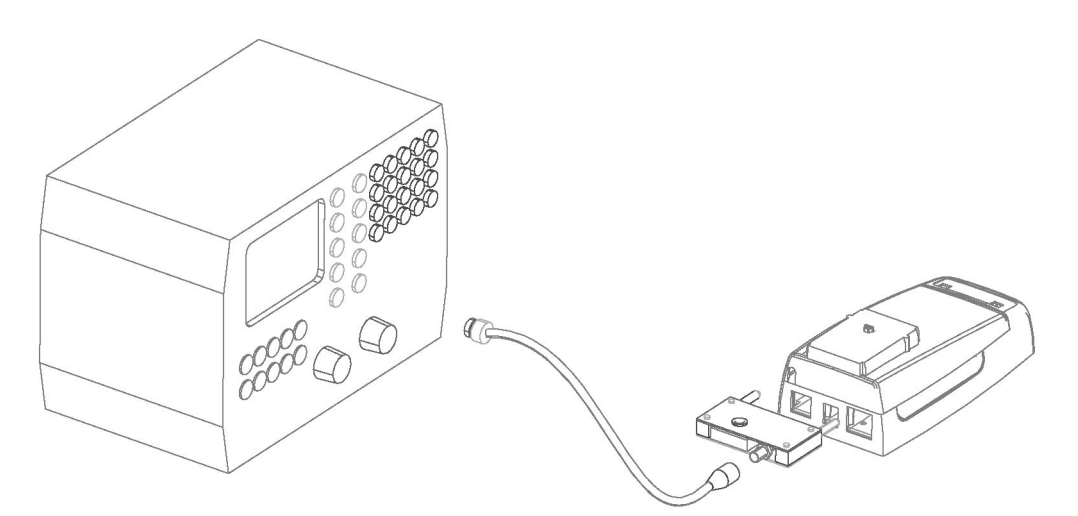

### Service Tool Setup 2c

This setup makes antenna go/no go testing possible.

Figure 4: Service tool setup 2c

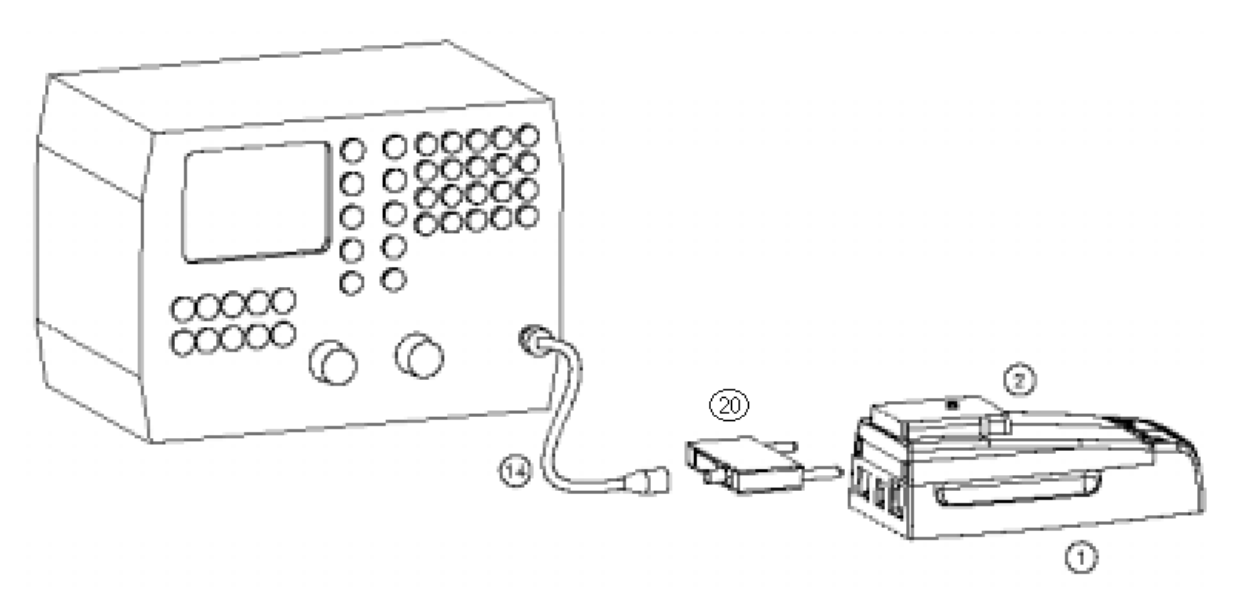

### Flashing and testing with covers off (Setup 3)

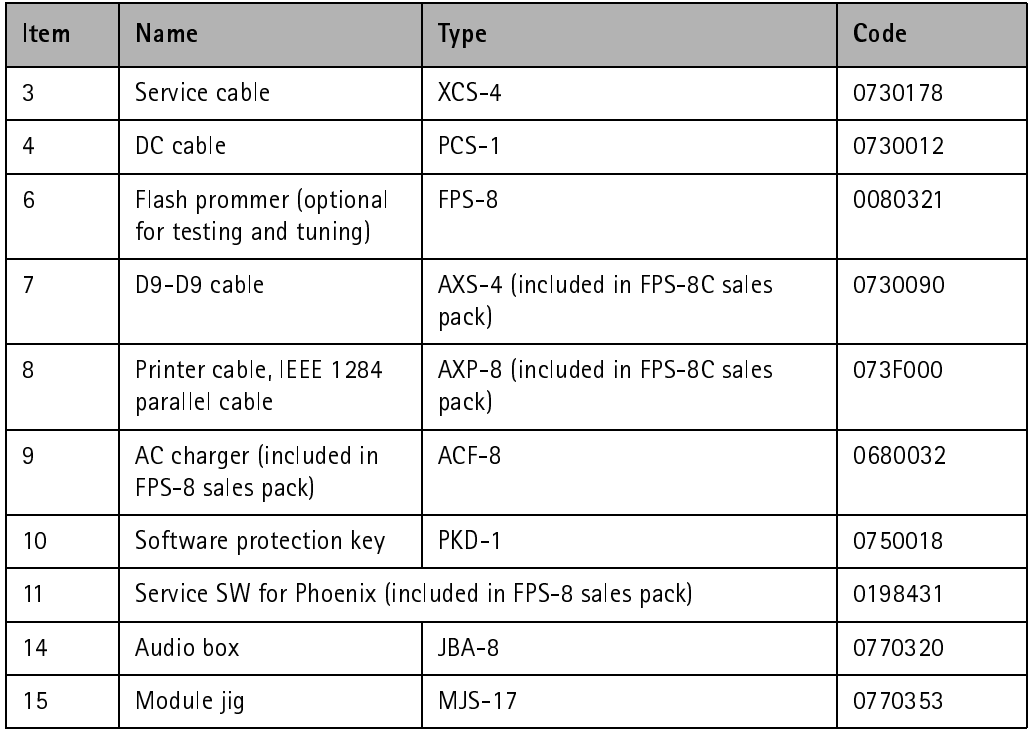

### Figure 5: Service tool setup 3

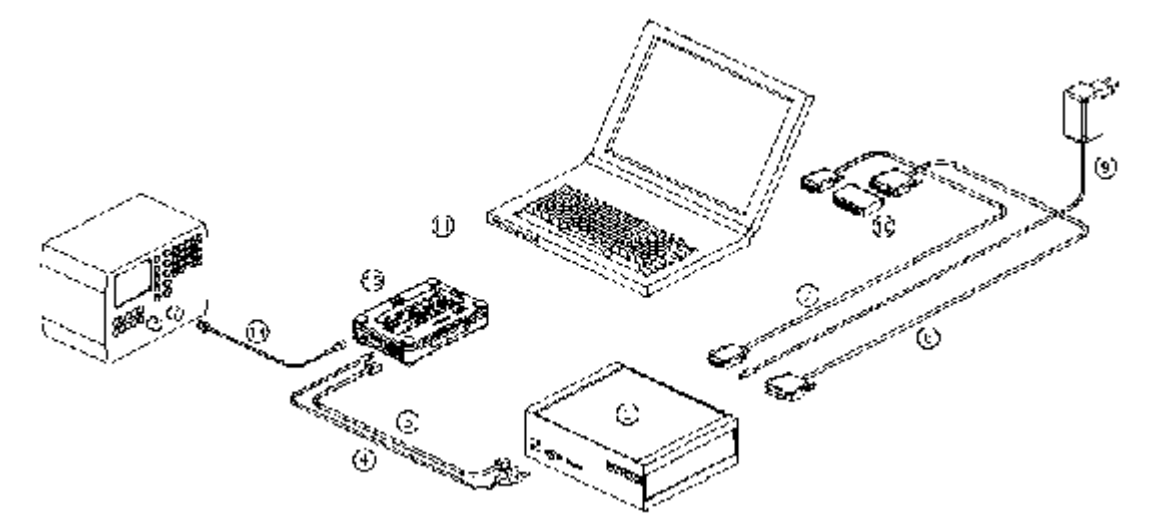

### Parallel Flash (Setup 4)

The Parallel Flash setup allows flashing eight individual handsets at the same time. This requires the PC to fulfill the following requirements: the PC has to have two physical serial ports (COM 1 and COM2).

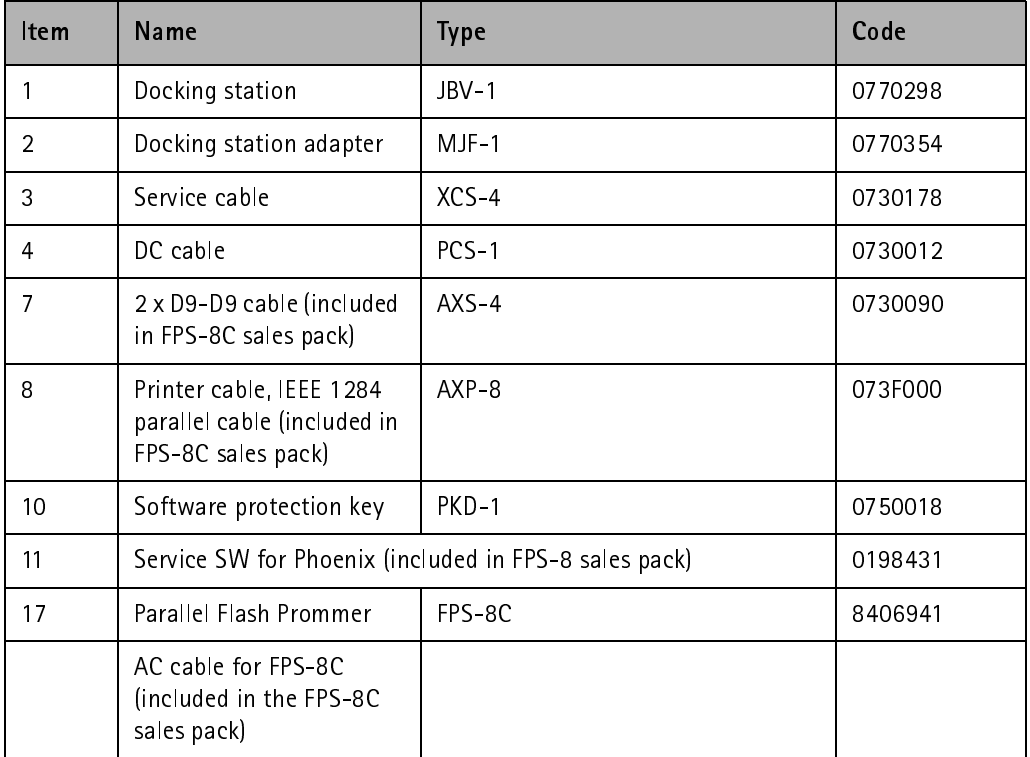

#### Figure 6: Service tool setup 4

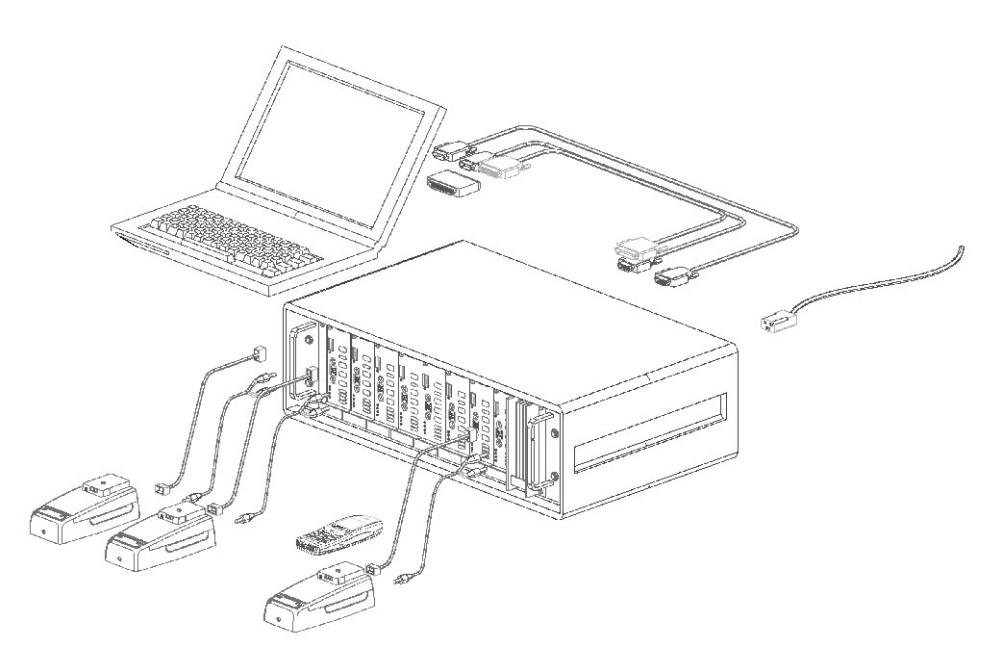